**IA COMPUTER SCIENCE** 

**Designing WLAN Network-Based Mail Server Using MDAEMON**

## **Rancang Bangun Mail Server Berbasis Jaringan WLAN Menggunakan MDAEMON**

**JURNAI** 

**Michel Junior Sagala 1); Sapri 2); Eko Prasetyo Rohmawan 3)** *1)2,3) Program Studi Informatika. Fakultas Ilmu computer, Universitas Dehasen Bengkulu* **Email: 1) [micheljunior30797@gmail.com](mailto:micheljunior30797@gmail.com)**

### *How to Cite :*

Sagala, J.,M, Sapri, S. Rohmawan, P.,E. (2023). Rancang Bangun Mail Server Berbasis Jaringan WLAN Menggunakan MDAEMON. Jurnal Media Computer Science, 2(2).

#### **ARTICLE HISTORY**

*Received [01 Juni 2023] Revised [29 Juni 2023] Accepted [18 Juli 2023]*

*KEYWORDS Mail Server, WLAN Network, MDAEMON*

*This is an open access article under the [CC–BY-SA](http://creativecommons.org/licenses/by-sa/4.0/) license*

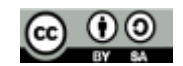

#### **ABSTRAK**

PT. Marketing Sakti Perumahan Syariah Cabang Bengkulu merupakan salah satu perusahaan yang bergerak di bidang property perumahan. Selama ini, pada perusahaan tersebut belum memiliki mail server sendiri yang digunakan untuk mengirim dan menerima email secara internal di ruang lingkup perusahaan, sehingga kesulitan dalam memberikan informasi kepada setiap karyawan yang berada di dalam satu jaringan yang sama di PT. Marketing Sakti Perumahan Syariah Cabang Bengkulu. Dalam proses pengiriman email dikelola oleh suatu komputer sebagai mail server dengan cara mendistribusikan email yang masuk dan mengirimkan kepada anggota yang terdaftar pada mail server tersebut. Mail server berbasis jaringan WLan menggunakan MDaemon dilakukan secara offline di dalam jaringan intranet PT. Marketing Sakti Perumahan Syariah Cabang Bengkulu. Proses pengiriman e-mail dikelola oleh suatu komputer yang disebut sebagai mail server dengan cara mendistribusikan e-mail yang masuk kemudian mengirimkan kepada anggota yang terdaftar pada mail server. Berdasarkan pengujian yang telah dilakukan, Mail Server yang telah dibangun berjalan dengan baik sesuai dengan harapan, dimana user yang terdaftar dapat mengirim email ke user lain yang sudah terdaftar dan menampilkan isi email masuk melalui inbox.

#### *ABSTRACT*

*PT. Marketing Sakti Perumahan Syariah Bengkulu Branch is a company engaged in the residential property sector. So far, the company does not have its own mail server that is used to send and receive emails internally within the scope of the company, therefore difficulties in providing information to every employee who is in the same network at PT. Marketing Sakti Perumahan Syariah. In the process of sending email, it is managed by a computer as a mail server by distributing incoming email and sending it to members who are registered on the mail server. WLan network-based mail server using MDaemon is done offline at PT. Marketing Sakti Perumahan Syariah. The process of sending e-mails is managed by a computer known as a mail server by distributing incoming e-mails and then sending them to members who are registered on the mail server. Based on the tests that have been carried out, the Mail Server that has been built is running well as expected, where registered users can send emails to other registered users and display the contents of incoming emails through the inbox*

## **PENDAHULUAN**

Banyaknya kemudahan yang didapat oleh pengguna internet menyebabkan teknologi tersebut tumbuh dengan sangat cepat. Hampir semua aspek informasi dapat diperoleh melalui internet mulai dari pendidikan, hiburan, olahraga, pemerintahan, sekolah, dan lain-lain. Internet bisa diakses hampir semua kalangan baik anak-anak maupun dewasa untuk mencari informasi.

Mail server salah satu fungsi server yang paling banyak digunakan di sekolah atau perusahaanperusahaan lain. Hal ini mengingat fungsi email sendiri yang bisa mengurangi biaya surat-menyurat menggunakan kertas, lebih cepat dan lebih efisien dibandingkan komunikasi manual dan menggunakan

attachment yang berguna sebagai pelengkap dan dokumen tambahan terkait isi email. Surat elektronik yang mempunyai fungsi dan kemampuan seperti layaknya surat biasa dengan tingkat kecepatan sistem pengiriman surat karena didukung media elektronik (virtual) yang menggunakan komputer terhubung dalam suatu sistem jaringan.

PT. Marketing Sakti Perumahan Syariah Cabang Bengkulu merupakan salah satu perusahaan yang bergerak di bidang property perumahan. Selama ini, pada perusahaan tersebut belum memiliki mail server sendiri yang digunakan untuk mengirim dan menerima email secara internal di ruang lingkup perusahaan, sehingga kesulitan dalam memberikan informasi kepada setiap karyawan yang berada di dalam satu jaringan yang sama di PT. Marketing Sakti Perumahan Syariah Cabang Bengkulu. Dalam proses pengiriman email dikelola oleh suatu komputer sebagai mail server dengan cara mendistribusikan email yang masuk dan mengirimkan kepada anggota yang terdaftar pada mail server tersebut.

untuk mempermudah pengiriman email secara internal di PT. Marketing Sakti Perumahan Syariah Cabang Bengkulu, maka dalam penelitian ini dilakukan pengembangan dengan menambahkan mail server yang akan dijadikan sebagai media untuk bertukar informasi melalui email secara internal, dimana pada kantor tersebut sudah memiliki jaringan komputer yang saling terhubung antara komputer satu dengan komputer yang lainnya.

Salah satu tools yang dapat digunakan sebagai mail server yaitu Mdaemon, dikarenakan mampu bekerja pada sistem operasi yang berbasis windows, yang merupakan sistem operasi yang umumnya banyak digunakan khususnya di Kantor PT. Marketing Sakti Perumahan Syariah Cabang Bengkulu. Dengan memanfaatkan Mdaemon, tentunya diharapkan dapat membantu kinerja dan efektifitas setiap karyawan yang ada di perusahaan tersebut.

## **LANDASAN TEORI**

### **Jaringan Komputer**

Jaringan komputer secara istilah adalah kumpulan komputer yang saling berkaitan dan memiliki hubungan komunikasi antar mereka. Hubungan antara komputer memungkinkan terjadinya operasi yang tidak mungkin dilakukan dalam keadaan *stand alone*. Kata kunci dari jaringan komputer adalah komunikasi (Amien & Mukhtar, 2020).

### **WLAN**

Wireless LAN (WLAN) merupakan teknologi LAN yang menggunakan frekuensi dan transmisi radio sebagai media penghantarnya, pada area tertentu menggantikan fungsi kabel. Konfigurasi jaringan WLAN adalah terdiri dari akses point yang dihubungkan ke pengguna melalui media udara (frekuensi dan transmisi radio) (Harun, 2019).

### **Intranet**

Intranet merupakan sebuah jaringan yang dibangun berdasarkan teknologi internet yang didalamnya terdapat basis arsitektur berupa aplikasi web dan teknologi komunikasi data. Dalam segi penggunaan, geografis maupun implementasinya, intranet bekerja secara luas dan maksimal seperti halnya internet, namun demikian intranet sangat terbatas dalam hal privilege dan hak akses para pemakainya (Iskandar, et al., 2022).

### **Server**

*Server* adalah sebuah sistem komputer yang menyediakan jenis layanan (*service*) tertentu dalam sebuah jaringan komputer. *Server* juga menjalankan perangkat lunak administratif yang mengontrol akses terhadap jaringan dan sumber daya yang terdapat di dalamnya, seperti halnya berkas atau alat pencetak (printer) dan memberikan akses kepada *client* anggota jaringan (Husen & Surbakti, 2020).

### **Mail Server**

*Mail Server* adalah sebuah aplikasi atau sebuah layanan internet berbasis cloud computing yang digunakan untuk mengirim dan menerima email dalam satu jaringan server mail yang sama. *Mail server* dapat mengumpulkan, mengolah, dan mengirim data-data serta informasi dalam bentuk *email* atau surat elektronik dengan menggunakan domain *email* khusus atau domain *email* tersendiri (Suhartono, et al., 2022).

### **MDAemon**

Software mail server yang dikeluarkan perusahaan Deerfield (www.mdaemon.com), berpusat di Amerika. MDaemon dikeluarkan berdasarkan banyaknya tuntutan konsumen pengguna jaringan yang membutuhkan fasilitas komunikasi yang dapat dikontrol dan dimanajemenkan oleh suatu perusahaan

**294 |** Michel Junior Sagala, Sapri, Eko Prasetyo Rohmawan ; Designing WLAN Network-Based Mail...

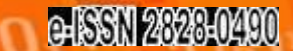

ER 51

**COMPUT** 

atau instansi yang dapat dibatasi oleh besarnya jaringan dan lokasi, serta tidak menutup kemungkinan untuk dapat dikembangkan dan diimplementasikan pada jaringan yang lebih besar dengan basis internet tanpa banyak merubah sistem yang sudah berjalan (Ubaidillah, et al., 2021)

ПА

**JURNAL** 

## **METODE PENELITIAN**

Metode penelitian yang diterapkan pada penelitian ini adalah menggunakan metode *Network Development Life Cycle* (NDLC) yang merupakan sebuah metode yang bergantung pada proses pembangunan sebelumnya seperti perencanaan strategi bisnis, daur hidup pengembangan aplikasi, dan analisis pendistribusian data.

Adapun tahapan yang dilakukan dalam NDLC terdiri dari *Analysis, Design, Simulation Prototyping, Implementation, Monitoring*, dan *Management*, seperti terlihat pada Gambar 1.

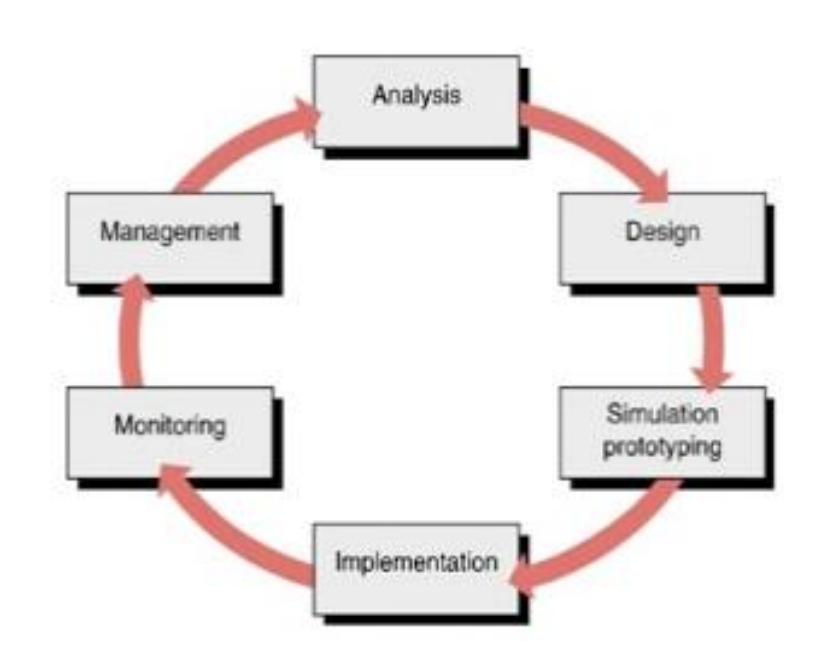

### **Gambar 1. Tahapan Metode** *NDLC*

Keterangan :

1. *Analysis*

Tahap awal ini dilakukan analisa kebutuhan, analisa permasalahan yang muncul, analisa keinginan pengguna, dan analisa topologi jaringan yang sudah ada saat ini.

2. *Design*

Membuat gambaran desain topologi jaringan yang akan dibangun sesuai dengan analisa kebutuhan yang telah dilakukan.

- 3. *Simulation Prototype* Tahap dimana dilakukan simulasi dengan bantuan *tools* khusus di bidang jaringan yang digunakan untuk melihat kinerja awal jaringan yang akan dibangun.
- 4. *Implementation* Tahap dimana akan dilakukan penerapan rancangan yang telah dibuat agar dapat diuji di lapangan agar dapat menyelesaikan masalah teknik dan non teknis.
- 5. *Monitoring*

Tahap dimana dilakukan pengamatan terhadap infrastruktur perangkat keras, dan memperhatikan jalannya aplikasi *Untangle* di dalam jaringan yang telah dibangun

6. *Management*

Tahap dimana menentukan kebijakan untuk membuat/mengatur agar sistem yang telah dibangun dapat berjalan dengan baik dan berlangsung lama.

## **HASIL DAN PEMBAHASAN**

Mail server berbasis jaringan WLan menggunakan MDaemon dilakukan secara *offline* di dalam jaringan intranet PT. Marketing Sakti Perumahan Syariah Cabang Bengkulu. Proses pengiriman e-mail dikelola oleh suatu komputer yang disebut sebagai mail server dengan cara mendistribusikan e-mail yang masuk kemudian mengirimkan kepada anggota yang terdaftar pada mail server. Suatu jaringan biasanya selalu mempunyai induk atau yang sering kita sebut server. Server bertugas mengelola manajemen pengaturan komputer-komputer yang menjadi anggota (client) yang terhubung dengan server tersebut.

Pada mail server yang dibangun, sistem operasi yang digunakan yaitu Windows 10 yang di instal melalui virtual machine, seperti Gambar 2.

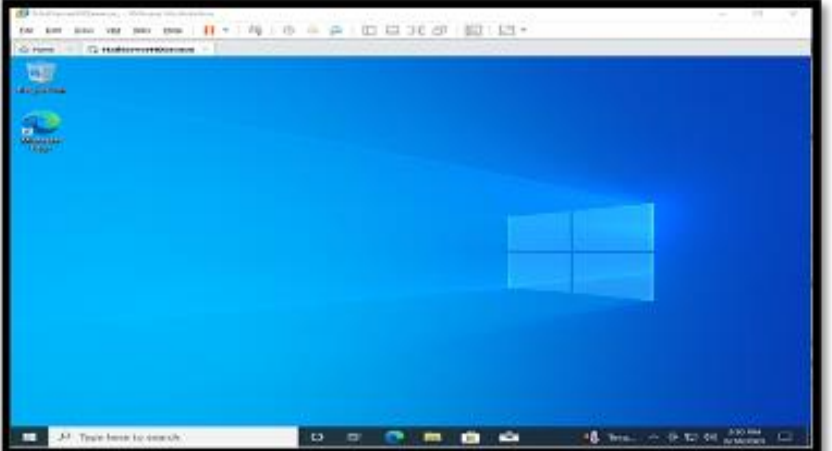

**Gambar 2. Virtual Machine Mail Server**

Adapun perangkat keras yang digunakan dengan spesifikasi sebagai berikut :

- 1) Lenovo Ideapad
- 2) Processor Intel Celeron
- 3) Ram 4GB
- 4) SSD 250GB
- 5) TP-Link WLan WR840n

Kemudian melakukan instalasi MDaemon pada server melalui virtual machine tersebut. Adapun tahapan instalasi MDaemon tersebut, antara lain :

1) Membuka instalasi MDaemon, dan menampilkan halaman seperti Gambar 3 .

#### **Gambar 3. Instalasi Mdaemon**

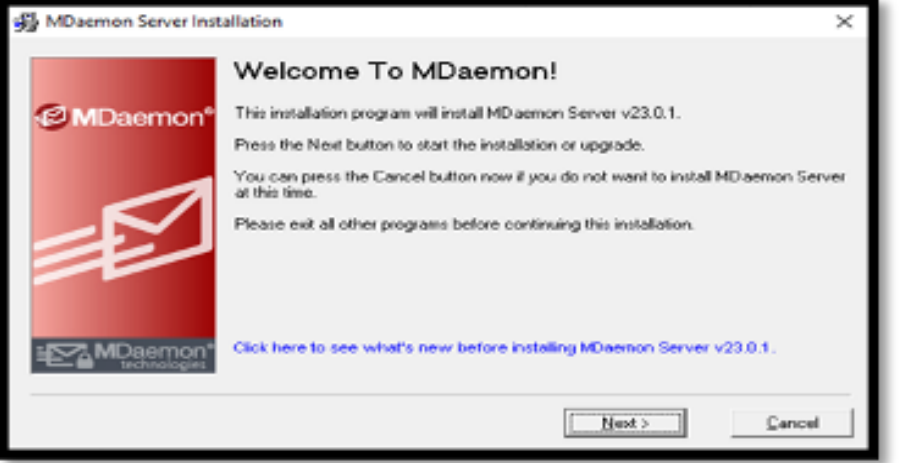

2) Next, kemudian menampilkan proses instalasi MDaemon seperti Gambar 4.

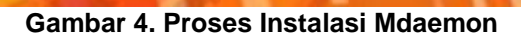

**OMPUT** 

FQ

**JRNA** 

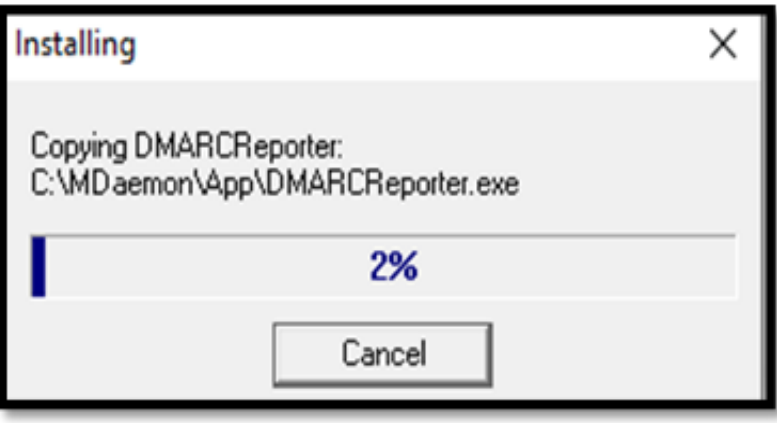

3) Setelah proses instalasi MDaemon berhasil, kemudian memasukkan nama domain dan IMAP/POP mail server, seperti Gambar 5.

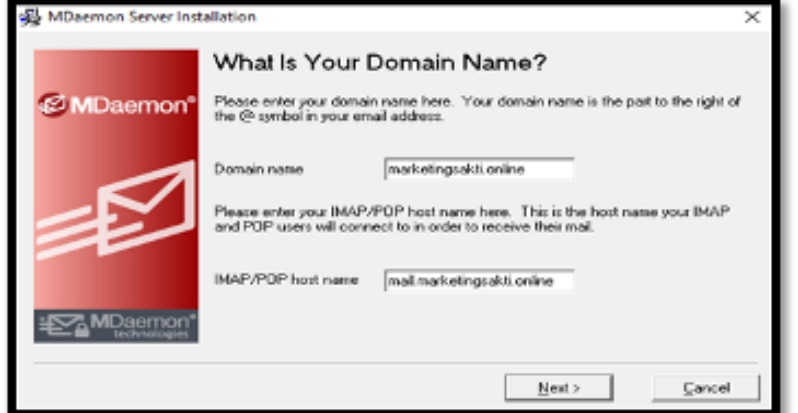

## **Gambar 5. Nama Domain dan IMAP/POP Mail**

4) Membuat akun pertama, dimana akun pertama ini merupakan akun administrator jaringan yang akan membuat akun setiap karyawan di PT. Marketing Sakti tersebut. Adapun halaman profile akun pertama seperti Gambar 6.

### **Gambar 6. Membuat Akun Administrator**

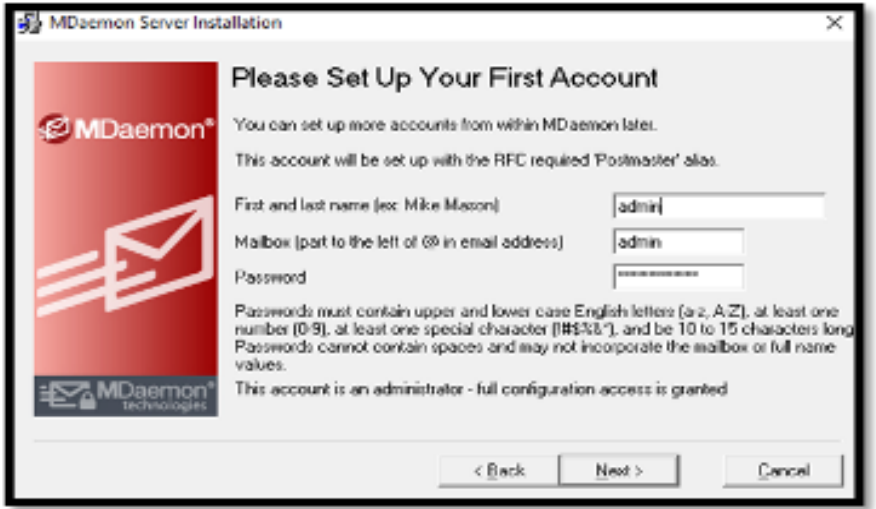

5) Jika berhasil maka akan muncul halaman instalasi selesai seperti Gambar 7.

### **Gambar 7 . Instalasi MDaemon Selesai**

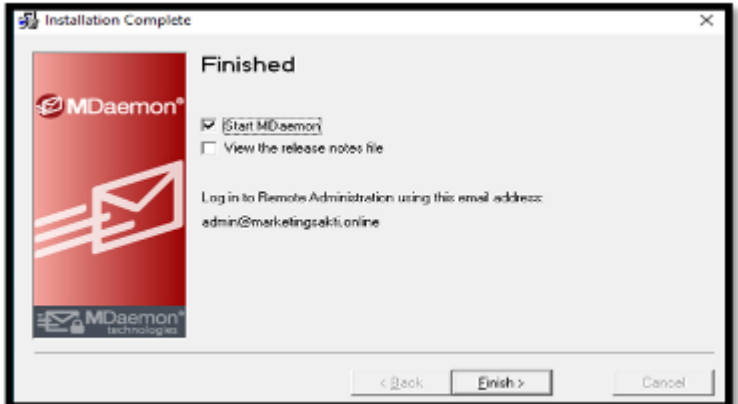

Setelah instalasi MDaemon berhasil, terdapat dua link url yang dapat digunakan, yaitu untuk masuk ke menu administrator atau masuk ke menu mail.

- 1) Masuk Ke Menu Remote Administrator
	- Menu ini digunakan untuk masuk ke halaman menu remote administrator dengan url localhost:1000, sehingga menampilkan halaman seperti Gambar 8.

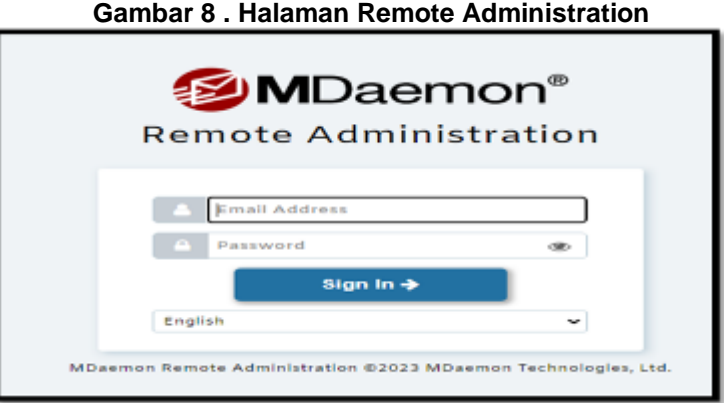

2) Masuk ke Menu Webmail

Menu ini digunakan untuk masuk ke halaman webmail setiap akun agar dapat mengirim serta membuka email. Untuk membuka webmail melalui url link 192.168.1.26:3000, sehingga menampilkan halaman seperti Gambar 9.

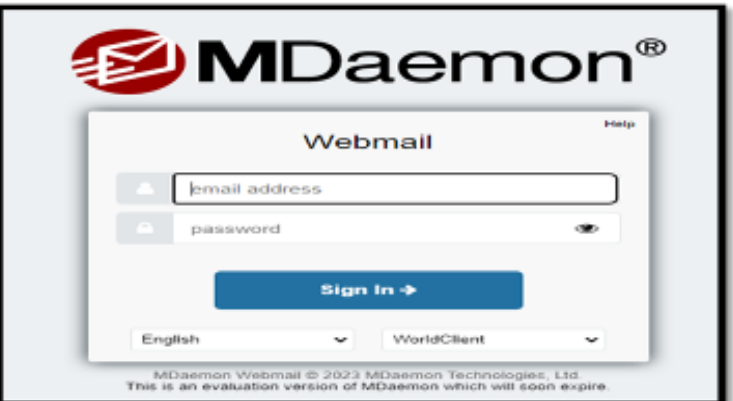

**Gambar 9. Halaman Webmail**

Dalam proses pengiriman email dan membuka inbox dari email yang telah dikirim, dimana sudah terdapat 3 akun yang telah dibuat dalam sistem yaitu seperti Tabel 1.

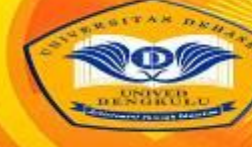

### **JURNAL COMPUT** ПА

### **Tabel 1 Akun Email Yang Telah Terdaftar**

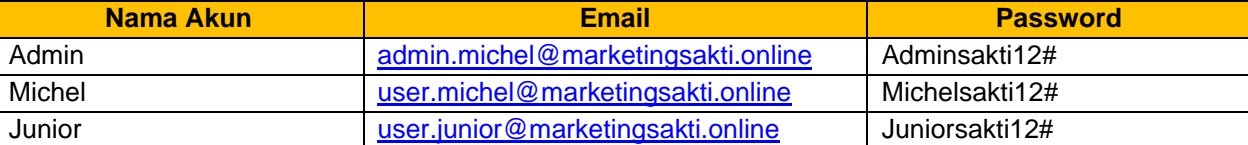

Berdasarkan Tabel 1. tersebut, maka dilakukan tahapan-tahapan proses sebagai berikut :

- 1) Melakukan koneksi antara client dengan server
	- Dalam koneksi antara client dengan server dilakukan melalui command prompt client dan memasukkan perintah ping 192.168.1.26, sehingga menampilkan hasil ping tersebut seperti Gambar 10.

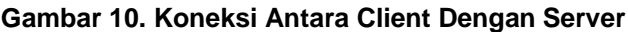

C:\Users\devap>ping 192.168.1.26 Pinging 192.168.1.26 with 32 bytes of data: Reply from 192.168.1.26: bytes=32 time<1ms TTL=128 Reply from 192.168.1.26: bytes=32 time<1ms TTL=128 Reply from 192.168.1.26: bytes=32 time<1ms TTL=128 Reply from 192.168.1.26: bytes=32 time<1ms TTL=128

Pada Gambar 10 tersebut terlihat bahwa koneksi antara client dengan server telah berjalan dengan baik.

- 2) Pengiriman Email Dari Michel ke Junior
	- Proses ini dilakukan untuk mengirim email baru dari akun michel ke akun junior melalui MDaemon yang telah terinstal. Adapun tahapan yang dilakukan antara lain :
		- a) Membuka browser kemudian ketik url : 192.168.1.26:3000 seperti Gambar 11.

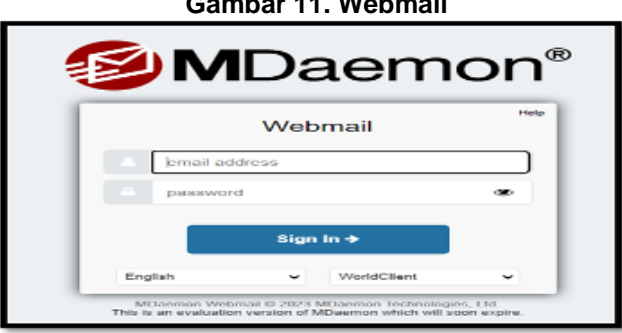

**Gambar 11. Webmail**

b) Setelah itu masukkan email dan password yang telah terdaftar sesuai dengan Tabel 1. seperti Gambar 12.

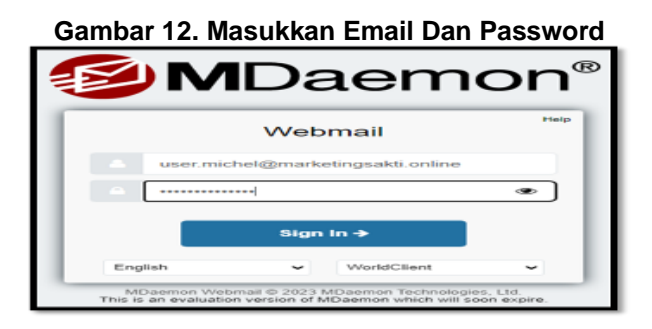

c) Jika email dan password tersebut benar, maka akan menampilkan antarmuka email MDaemon seperti Gambar 13.

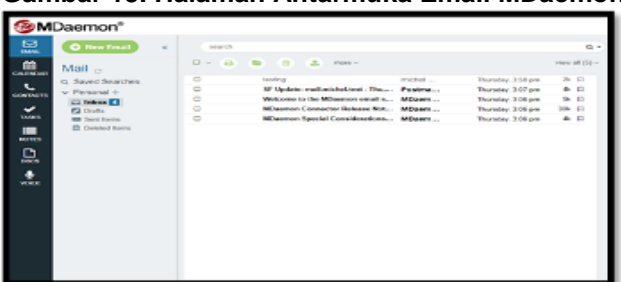

#### **Gambar 13. Halaman Antarmuka Email MDaemon**

d) Untuk mengirim email baru ke Junior, maka klik tombol , sehingga menampilkan halaman antarmuka seperti Gambar 14.

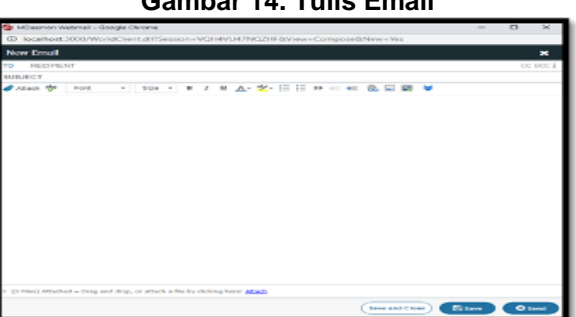

## **Gambar 14. Tulis Email**

e) Setelah mengisi alamat email tujuan beserta isi dari email tersebut, kemudian klik kirim untuk mengirimkan email, dan secara otomatis akan di proses MDaemon.

### 3) Melihat Kotak Email Junior

Proses ini dilakukan untuk melihat email yang masuk di inbox webmail. Adapun tahapan yang dilakukan antara lain :

a) Membuka browser kemudian ketik url : 192.168.1.26:3000 seperti Gambar 15.

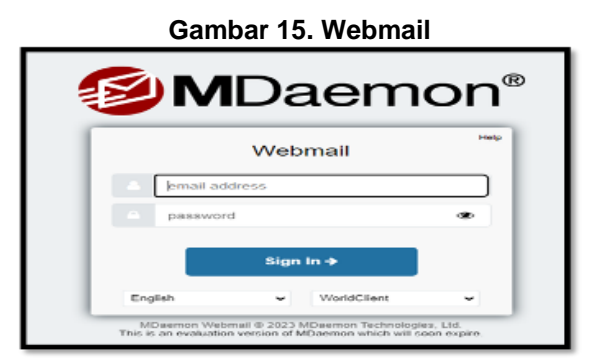

b) Setelah itu masukkan email dan password yang telah terdaftar sesuai dengan Tabel 1. seperti Gambar 16.

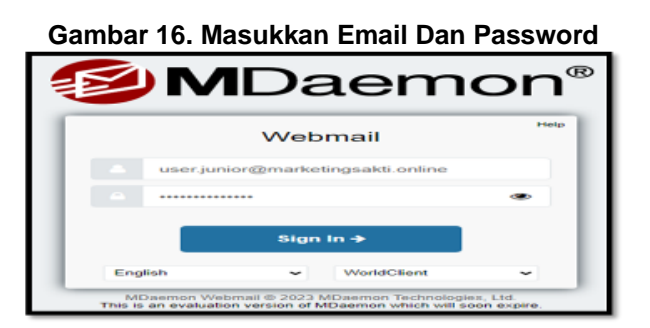

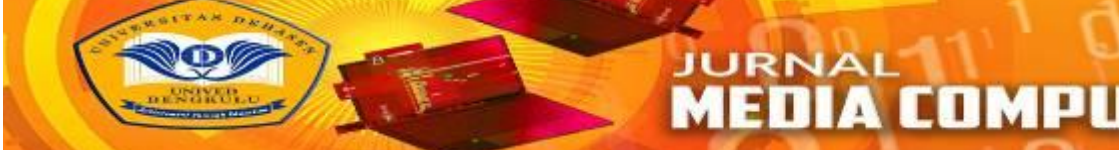

c) Jika email dan password tersebut benar, maka akan menampilkan antarmuka email MDaemon seperti Gambar 17.

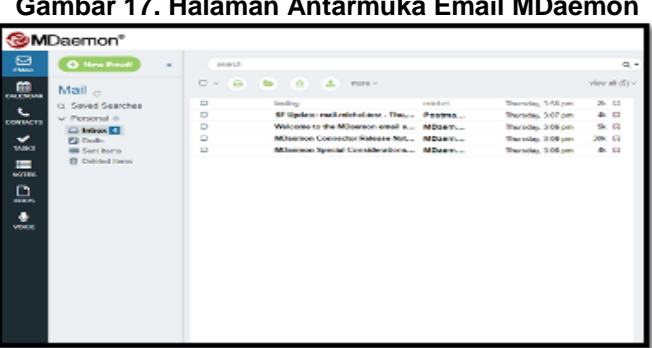

## **Gambar 17. Halaman Antarmuka Email MDaemon**

d) Untuk membuka kotak masuk / inbox email, seperti Gambar 18.

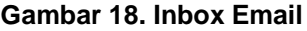

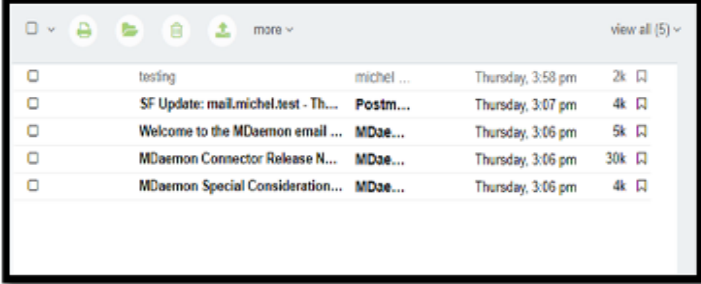

### **Hasil Pengujian Sistem**

Pada tahap ini dilakukan pengujian terhadap infrastruktur jaringan yang telah diimplementasikan apakah berjalan dengan baik atau tidak. Pengujian dilakukan dengan di PT. Marketing Sakti Perumahan Syariah Cabang Bengkulu melalui komponen pengujian pada Tabel 1

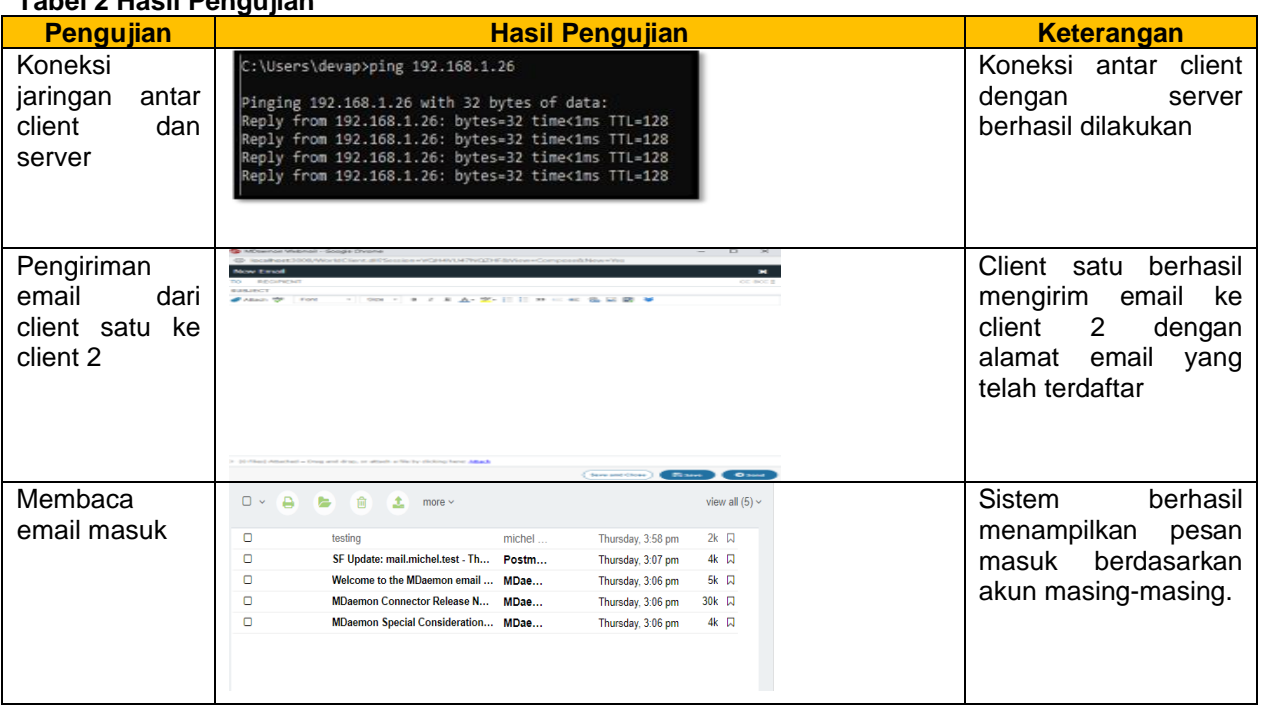

# **Tabel 2 Hasil Pengujian**

Berdasarkan pengujian yang telah dilakukan, Mail Server yang telah dibangun berjalan dengan baik sesuai dengan harapan, dimana user yang terdaftar dapat mengirim email ke user lain yang sudah terdaftar dan menampilkan isi email masuk melalui inbox.

# **KESIMPULAN DAN SARAN**

### **Kesimpulan**

- 1. Mail server berbasis jaringan WLan menggunakan MDaemon dilakukan secara offline di dalam jaringan intranet PT. Marketing Sakti Perumahan Syariah Cabang Bengkulu.
- 2. Proses pengiriman e-mail dikelola oleh suatu komputer yang disebut sebagai mail server dengan cara mendistribusikan e-mail yang masuk kemudian mengirimkan kepada anggota yang terdaftar pada mail server.
- 3. Berdasarkan pengujian yang telah dilakukan, Mail Server yang telah dibangun berjalan dengan baik sesuai dengan harapan, dimana user yang terdaftar dapat mengirim email ke user lain yang sudah terdaftar dan menampilkan isi email masuk melalui inbox.

### **Saran**

- 1. Dapat menggunakan aplikasi sebagai media alternatif dalam berkomunikasi dan bertukar informasi melalui email secara intranet pada PT. Marketing Sakti Perumahan Syariah Cabang Bengkulu.
- 2. Pengembangan untuk penelitian selanjutnya dengan membangun mail server secara online sehingga dapat bertukar email dengan email lain seperti gmail, yahoomail, liv email dan lain-lain.

## **DAFTAR PUSTAKA**

Amien, J. A. & Mukhtar, H., 2020. Implementasi Jaringan Komputer. Yogyakarta: Penerbit Deepbulish.

- Hanief, S. & Jepriana, I. W., 2020. Konsep Algoritme Dan Aplikasinya Dalam Bahasa Pemrograman C++. Yogyakarta: CV. Andi Offset.
- Harun, M., 2019. Teknik Open Source. Yogyakarta: Deepublish Publisher.
- Husen, Z. & Surbakti, M., 2020. Membangun Server dan Jaringan Komputer Dengan Linux Ubuntu. Aceh: Syiah Kuala University Press.
- Iskandar, A., Geni, B. Y., Prabiantissa, C. N. & Kurnaedi, D., 2022. Pengantar Jaringan Komputer. Jakarta: Get Press.
- Ryan, N. G., 2018. Basic Computer Networking. Surabaya: CV. XP Solution.
- Simargolang, M. Y., Widarma, A. & Irawan, M. D., 2021. Jaringan Komputer. Medan: Yayasan Kita Menulis.
- Suhartono, Parenreng, J. & Sidin, U. S., 2022. Sistem Operasi Berbasis Jaringan. Yogyakarta: PT. Nas Media Indonesia.
- Supriyadi & Setiyadi, D., 2022. Penerapan Server Failover Clustering. Malang: CV. Literasi Nusantara Abadi.

Syafrizal, M., 2020. Pengantar Jaringan Komputer. Yogyakarta: Penerbit Andi.

Ubaidillah, et al., 2021. Implementasi MDaemon Sebagai Mail Server Intranet Di Universitas Bina Darma Palembang. Jurnal Ilmu Komputer Klik, Volume Vol.2 No.2 e-ISSN:2274-6151.